1: important: format your usb with FAT32

If with NTFS and the box can not read the usb

2: download android from: <https://openpli.org/download/zgemma/H9.S+SE/>

Download android file that is on bottom, show:

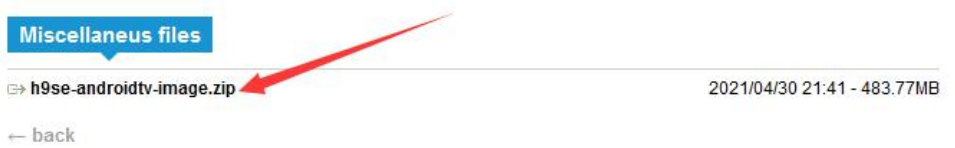

After download it, and copy the android file into the USB

3: put the usb stick into usb slot on rear panel

get the remote to keep pressing the red power button while press white button to make power on

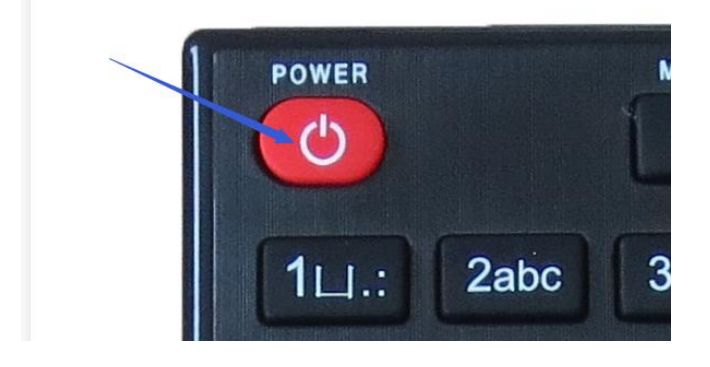

4: after the screen show boot menu and stop pressing the remote, and you will see like:

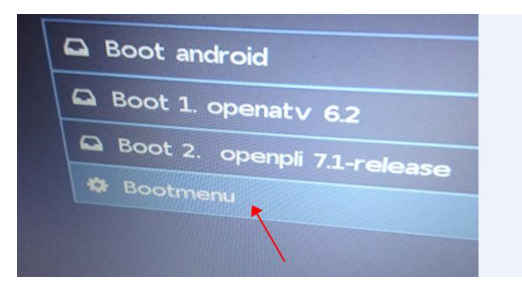

5: Choose Bootmenu

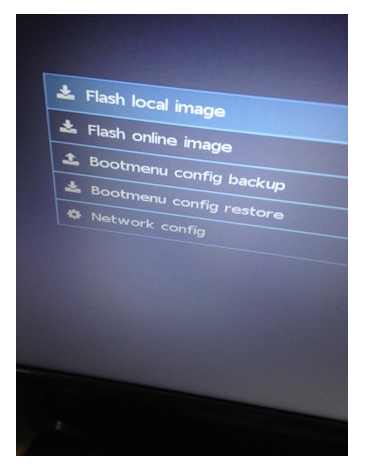

7: select Flash local image >> usb flash memory , and select your usb android file: h9se-androidtv-image.zip , and let it flash

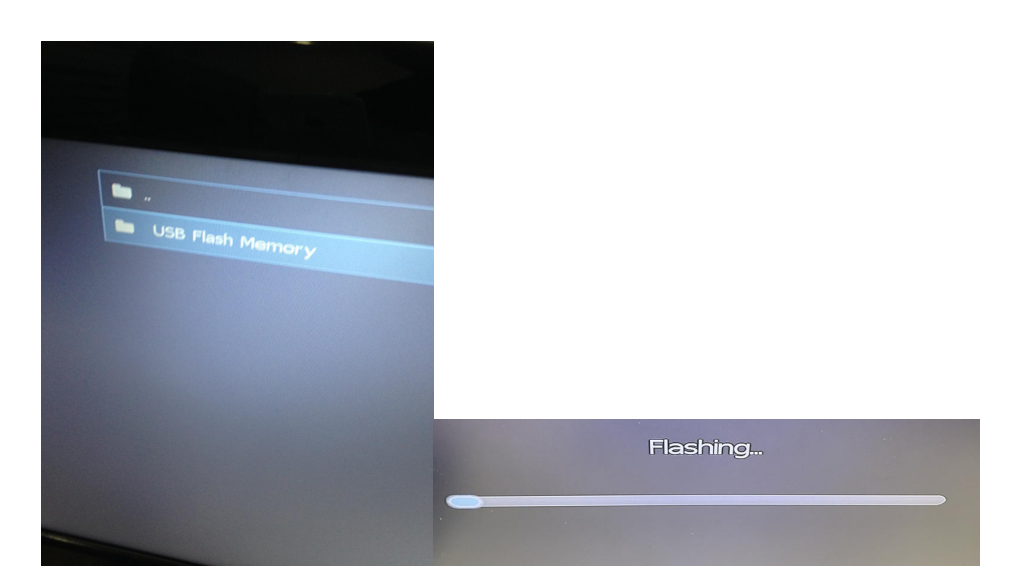

9: After done flash to re star and select Boot android show:

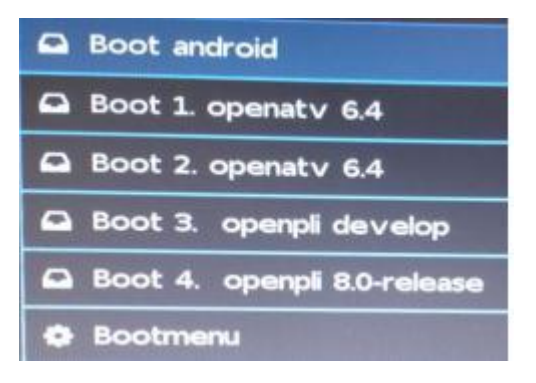

10: ok to go into android system if you select Boot Android which was installed